# 使用Cisco Secure ACS 5.x伺服器配置ASR9k **TACACS** J.

# 目錄

簡介 必要條件 需求 採用元件 組態 IOS XR上的預定義元件 預定義使用者組 預定義任務組 IOS XR上的使用者定義元件 使用者定義的使用者組 使用者定義的任務組 路由器上的AAA配置 ACS伺服器配置 驗證 操作員 具有AAA的運算子 **Sysadmin** 根系統 疑難排解

# 簡介

本檔案將介紹ASR 9000系列聚合服務路由器(ASR)的配置,以通過TACACS+和思科安全存取控制 伺服器(ACS)5.x伺服器進行驗證和授權。

以下範例說明在Cisco IOS XR軟體系統中用於控制使用者存取的基於任務授權管理模型的實作。實 施基於任務的授權所需的主要任務包括如何配置使用者組和任務組。使用者組和任務組通過用於身 份驗證、授權和記帳(AAA)服務的Cisco IOS XR軟體命令集進行配置。身份驗證命令用於驗證使用 者或主體的身份。授權命令用於驗證經過身份驗證的使用者(或主體)是否被授予執行特定任務的 許可權。記帳命令用於記錄會話並通過記錄某些使用者或系統生成的操作來建立稽核跟蹤。

# 必要條件

### 需求

思科建議您瞭解以下主題:

• ASR 9000部署和基本配置

- ACS 5.x部署和配置。
- TACACS+通訊協定

### 採用元件

本文中的資訊係根據以下軟體和硬體版本:

- 採用Cisco IOS XR軟體版本4.3.4的ASR 9000
- $Cisco$ 安全 $ACS$  5.7

本文中的資訊是根據特定實驗室環境內的裝置所建立。文中使用到的所有裝置皆從已清除(預設 )的組態來啟動。如果您的網路正在作用,請確保您已瞭解任何組態變更的潛在影響。

### 組態

### IOS XR上的預定義元件

IOS XR中有預定義的使用者組和任務組。管理員可以使用這些預定義組,或根據需要定義自定義組 。

#### 預定義使用者組

這些使用者組是在IOS XR上預定義的:

# **使用者組 許可權**<br>思科支援 調試和

- 思科支援 調試和故障排除功能(通常由思科技術支援人員使用)。
- netadmin 配置網路協定,如開放最短路徑優先(OSPF)(通常由網路管理員使用)。
- 運算子 執行日常監視活動,並具有有限的配置許可權。
- root-lr 顯示並執行單個RP中的所有命令。
- 根系統 顯示並執行系統中所有RP的所有命令。

sysadmin 執行路由器的系統管理任務,例如維護核心轉儲的儲存位置或設定網路時間協定(NTP)時鐘。 serviceadmin 執行服務管理任務,例如會話邊界控制器(SBC)。

根系統使用者組具有預定義的授權;也就是說,它完全負責根系統使用者管理的資源,並在其他服 務中承擔某些責任。

#### 使用以下命令檢查預定義的使用者組:

RP/0/RSP1/CPU0:ASR9k#show aaa usergroup ?

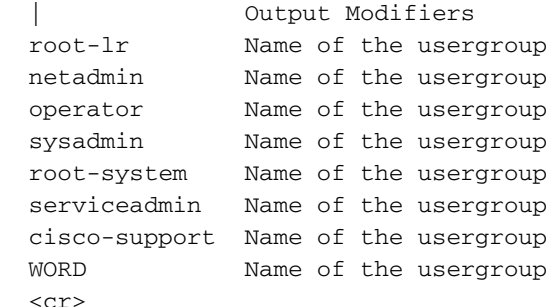

預定義任務組

- 思科支援人員任務
- netadmin:網路管理員任務
- 操作員: 操作員日常任務 (用於演示)
- root-lr:安全域路由器管理員任務
- root-system:系統範圍的管理員任務
- sysadmin:系統管理員任務
- serviceadmin:服務管理任務, 例如SBC

使用以下命令檢查預定義的任務組:

```
RP/0/RSP1/CPU0:ASR9k#show aaa taskgroup ?
```
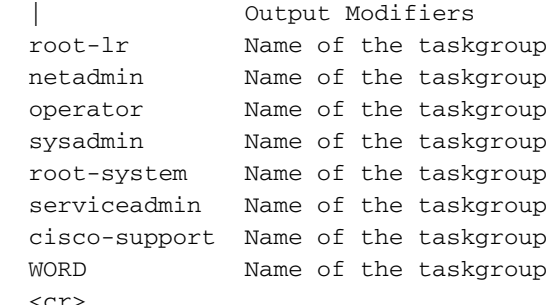

使用以下命令檢查支援的任務:

RP/0/RSP1/CPU0:ASR9k#show aaa task supported

以下是支援的任務清單:

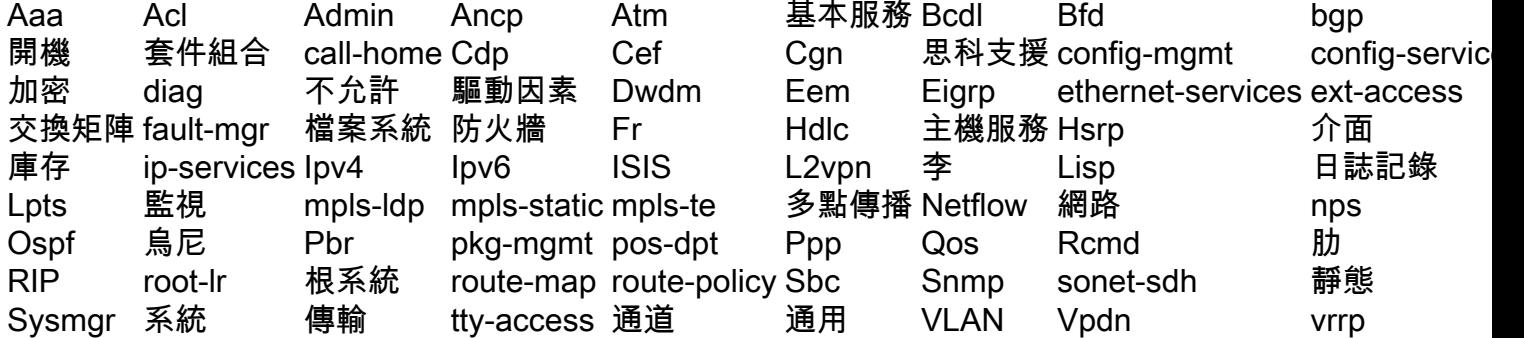

上述每項任務都可以賦予上述或所有四種許可權。

讀取 指定僅允許讀取操作的指定。 寫入 指定允許更改操作並隱式允許讀取操作的指定。 執行 指定允許訪問操作的指定;例如ping和Telnet。 調試 指定允許調試操作的指定。

### IOS XR上的使用者定義元件

#### 使用者定義的使用者組

#### 管理員可以配置自己的使用者組以滿足特定需求。以下是配置示例:

RP/0/RSP1/CPU0:ASR9k(config)#usergroup TAC-Defined RP/0/RSP1/CPU0:ASR9k(config-ug)#taskgroup operator RP/0/RSP1/CPU0:ASR9k(config-ug)#commit

#### 使用者定義的任務組

管理員可以配置自己的任務組以滿足特定需求。以下是配置示例:

RP/0/RSP1/CPU0:ASR9k(config)#taskgroup TAC-Defined-TASK RP/0/RSP1/CPU0:ASR9k(config-tg)#task ? debug Specify a debug-type task ID execute Specify a execute-type task ID read Specify a read-type task ID write Specify a read-write-type task ID

RP/0/RSP1/CPU0:ASR9k(config-tg)#task read aaa RP/0/RSP1/CPU0:ASR9k(config-tg)#task write aaa RP/0/RSP1/CPU0:ASR9k(config-tg)#task execute aaa RP/0/RSP1/CPU0:ASR9k(config-tg)#task debug aaa RP/0/RSP1/CPU0:ASR9k(config-tg)#task read acl RP/0/RSP1/CPU0:ASR9k(config-tg)#task write acl RP/0/RSP1/CPU0:ASR9k(config-tg)#task execute acl RP/0/RSP1/CPU0:ASR9k(config-tg)#commit

RP/0/RSP1/CPU0:ASR9k#show aaa taskgroup TAC-Defined-TASK Task group 'TAC-Defined-TASK'

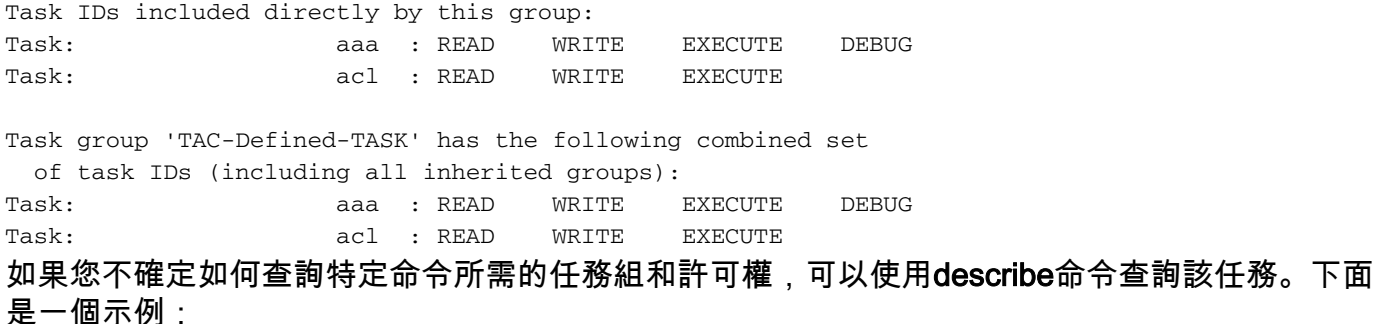

範例 1:

RP/0/RSP1/CPU0:ASR9k#describe show aaa usergroup Package: ..... User needs ALL of the following taskids: aaa (READ)

RP/0/RSP1/CPU0:ASR9k#

為了允許使用者運行命令show aaa usergroup,您需要在任務組中允許以下行:

任務讀取aaa

範例 2·

RP/0/RSP1/CPU0:ASR9k(config)#describe aaa authentication login default group tacacs+ Package: .....

User needs ALL of the following taskids:

```
aaa (READ WRITE)
RP/0/RSP1/CPU0:ASR9k(config)#
```
為了允許使用者在配置模式下運行aaa authentication login default group tacacs+命令,您需要在任 務組中允許以下行:

#### 任務讀寫aaa

您可以定義可以匯入多個任務組的使用者組。以下是組態範例:

RP/0/RSP1/CPU0:ASR9k#show aaa usergroup TAC-Defined Tue Feb 16 00:50:56.799 UTC User group 'TAC-Defined' Inherits from task group 'operator' User group 'TAC-Defined' has the following combined set of task IDs (including all inherited groups): Task: basic-services : READ WRITE EXECUTE DEBUG Task: Cdp : READ Task: diag : READ Task: ext-access : READ EXECUTE Task: logging : READ RP/0/RSP1/CPU0:ASR9k#conf t RP/0/RSP1/CPU0:ASR9k(config)#usergroup TAC-Defined RP/0/RSP1/CPU0:ASR9k(config-ug)#taskgroup TAC-Defined-TASK RP/0/RSP1/CPU0:ASR9k(config-ug)#commit RP/0/RSP1/CPU0:ASR9k#show aaa usergroup TAC-Defined Tue Feb 16 00:51:31.494 UTC User group 'TAC-Defined' Inherits from task group 'operator' Inherits from task group 'TAC-Defined-TASK' User group 'TAC-Defined' has the following combined set of task IDs (including all inherited groups): Task: aaa : READ WRITE EXECUTE DEBUG Task:  $\begin{array}{ccc} \text{ack} & \text{.} & \text{.$ Task: basic-services : READ WRITE EXECUTE DEBUG Task: Cdp : READ Task: diag : READ Task: ext-access : READ EXECUTE Task: logging : READ

## 路由器上的AAA配置

在路由器上定義TACACS伺服器:

在此將ACS伺服器IP地址定義為tacacs-server,金鑰為cisco

RP/0/RSP1/CPU0:ASR9k(config-tacacs-host)#key 0 cisco RP/0/RSP1/CPU0:ASR9k(config-tacacs-host)#commit

tacacs-server host 10.106.73.233 port 49 key 7 14141B180F0B

!

!

將驗證和授權指向外部TACACS伺服器。

#aaa authentication login default group tacacs+ local #aaa authorization exec default group tacacs+ local 命令授權(可選):

#aaa authorization commands default group tacacs+

將記帳指向外部伺服器(可選)。

#aaa accounting commands default start-stop group tacacs+ #aaa accounting update newinfo

# ACS伺服器配置

步驟1。若要定義ACS伺服器上AAA使用者端清單中的路由器IP,請導覽至Network Resources > Network Devices and AAA Clients,如下圖所示。在本示例中,您將cisco定義為ASR中配置的共用 金鑰。

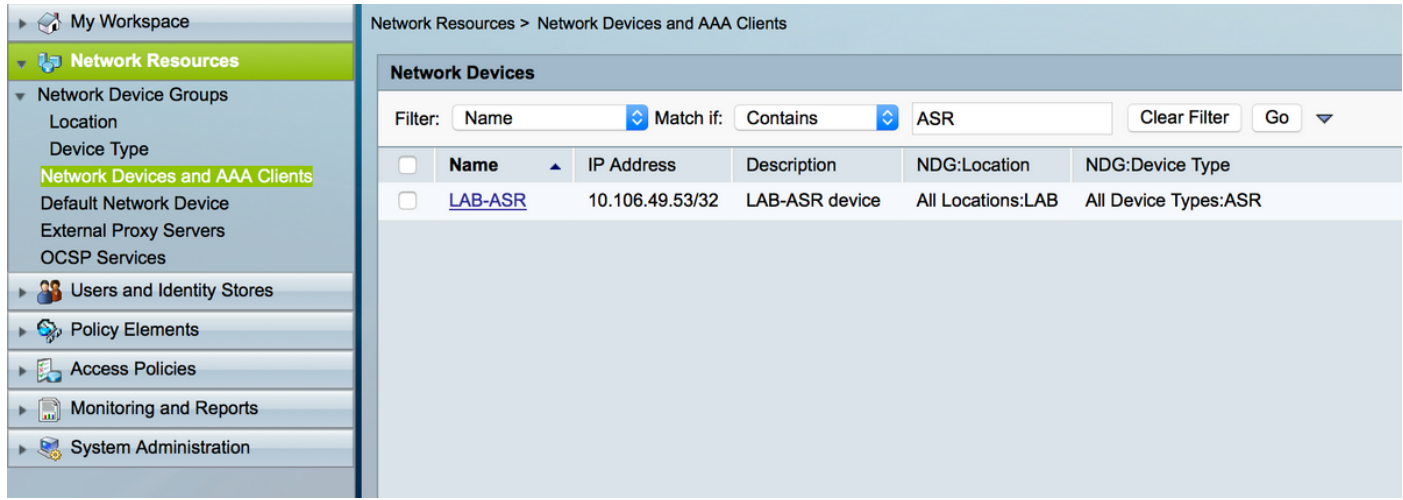

步驟2.根據您的要求定義使用者組,在此示例中,如本圖所示,您將使用四個組。

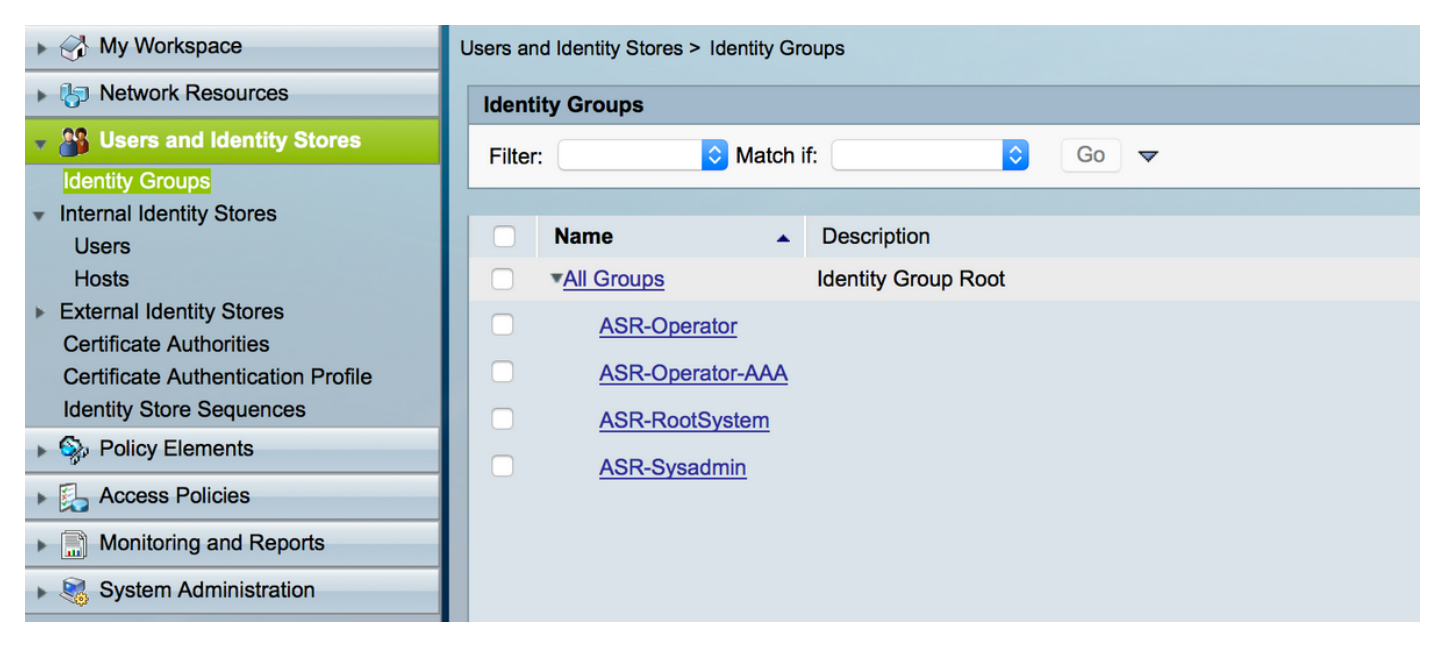

#### 步驟3.如圖所示,建立使用者並將其對映到上面建立的各個使用者組。

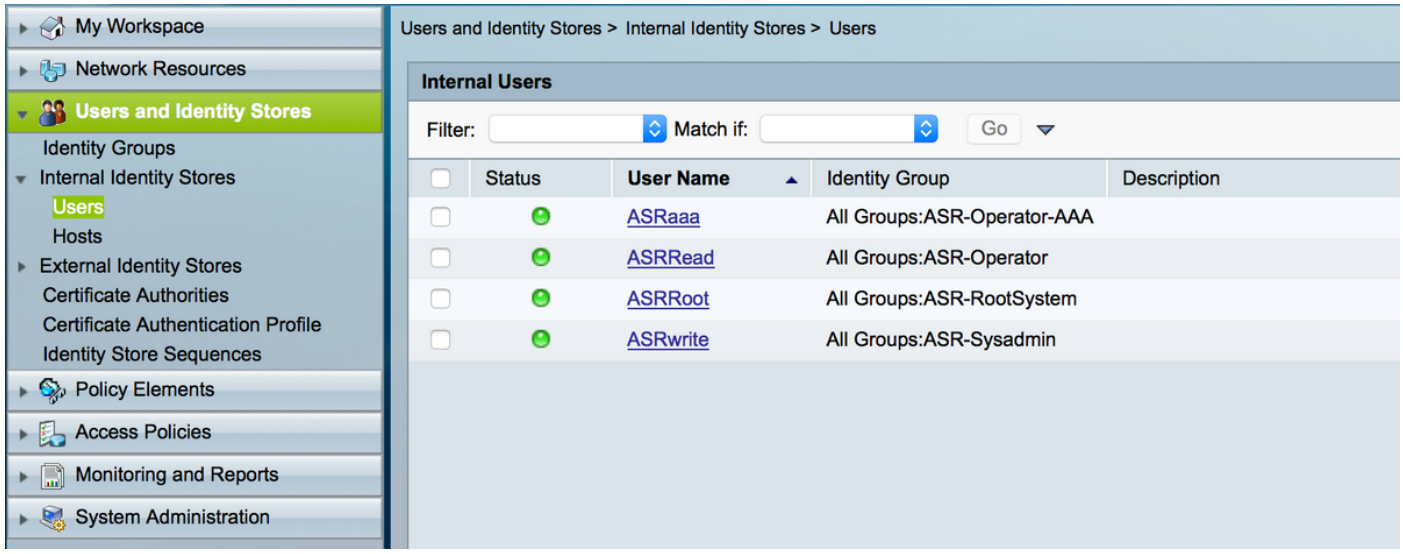

附註:在本示例中,使用用於身份驗證的ACS內部使用者,如果您要使用在外部身份儲存庫中 建立的使用者,也可以使用它們。在此示例中,不涵蓋外部身份源使用者。.

步驟4.定義要為各自使用者推送的殼配置檔案。

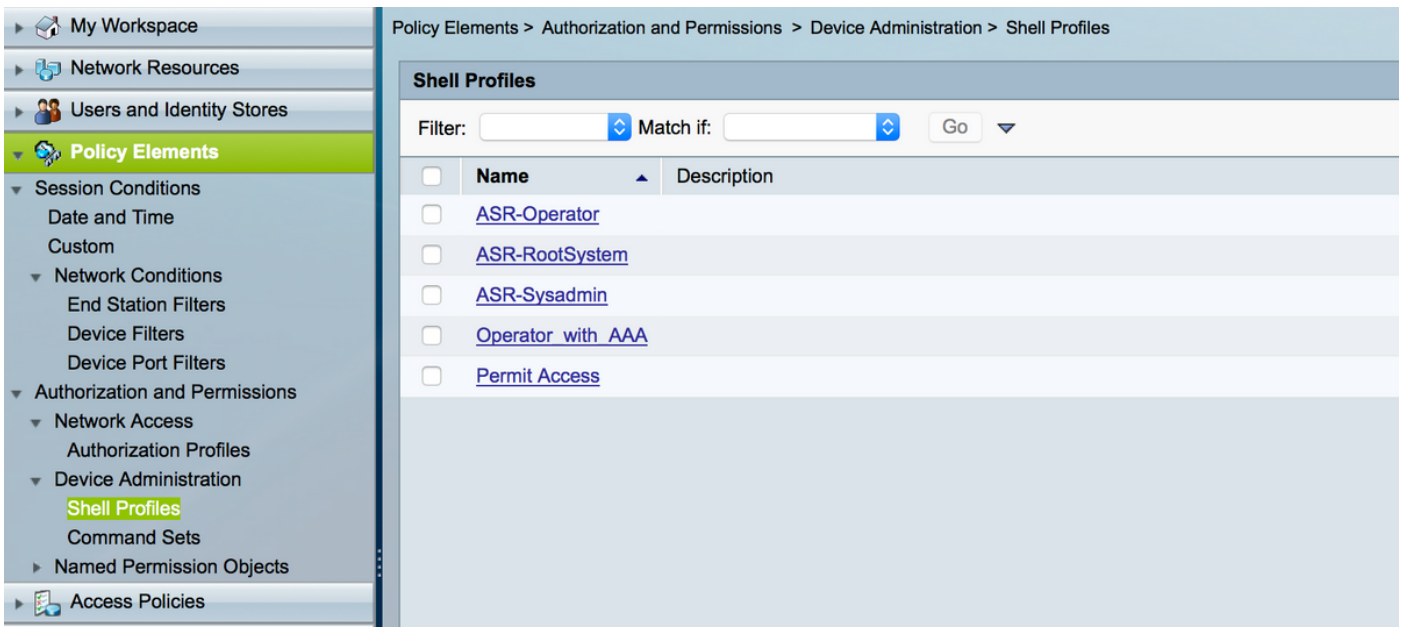

## 在已建立的外殼配置檔案中,配置以推送各自的任務組,如下圖所示。

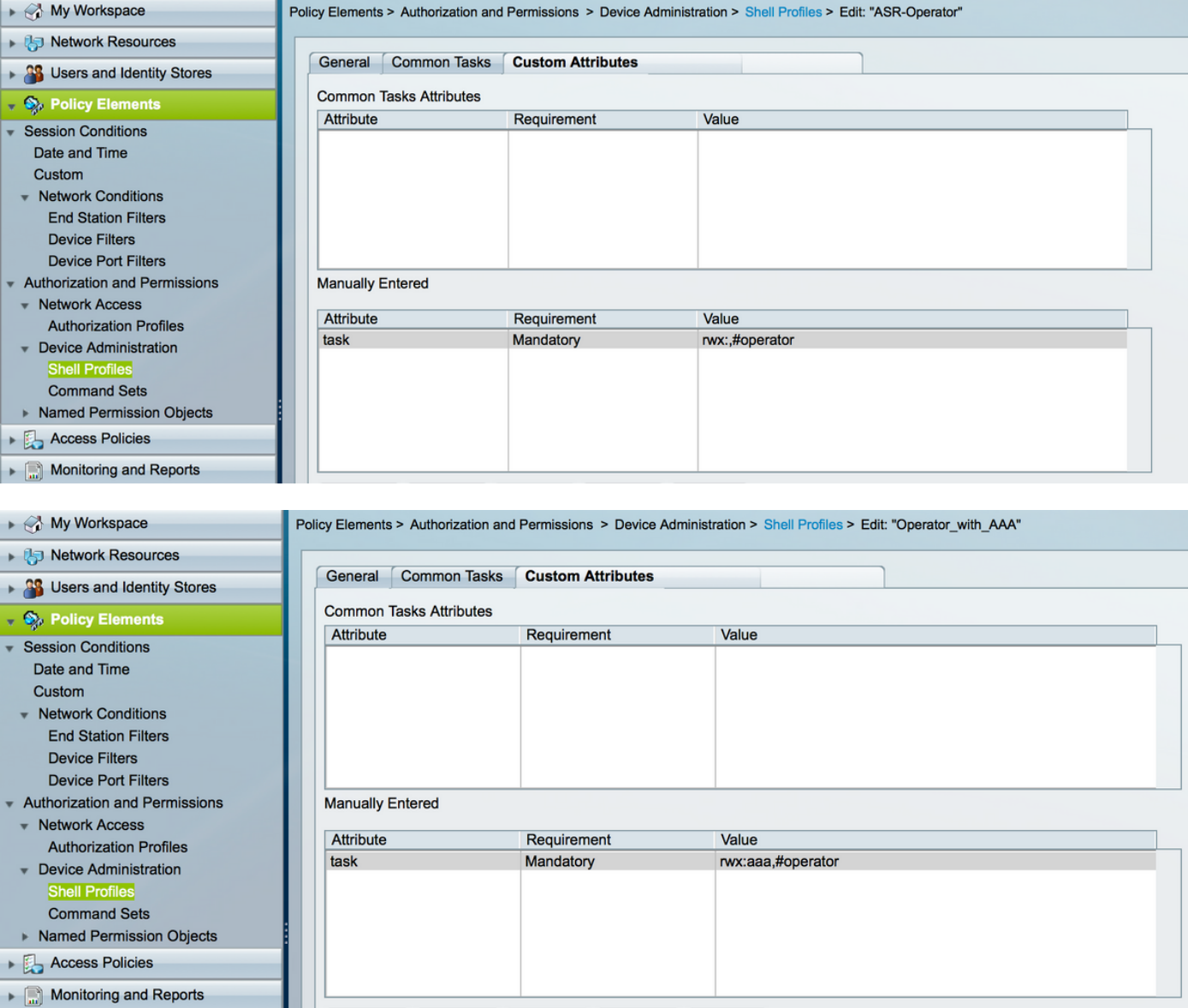

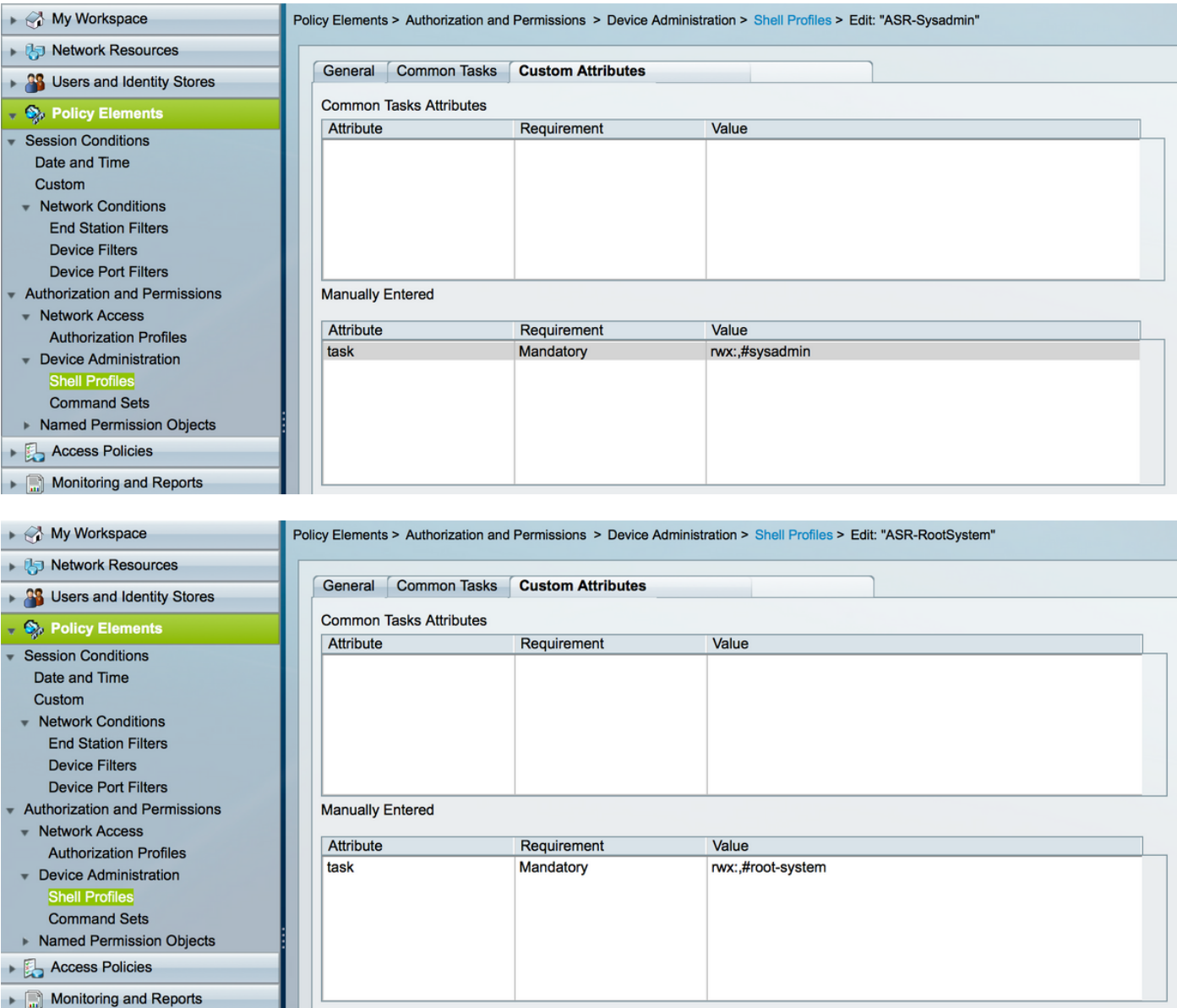

### 步驟5.定義訪問策略。對內部使用者進行身份驗證。

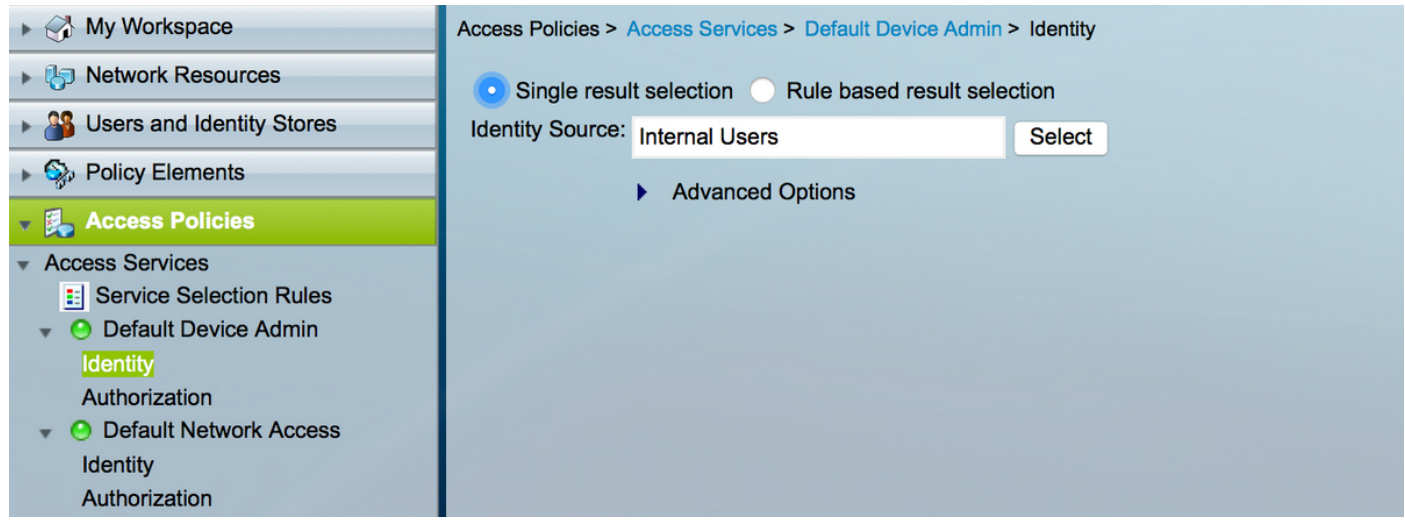

步驟6.使用以前建立的使用者身份組根據要求配置授權,並對映各自的shell配置檔案,如下圖所示

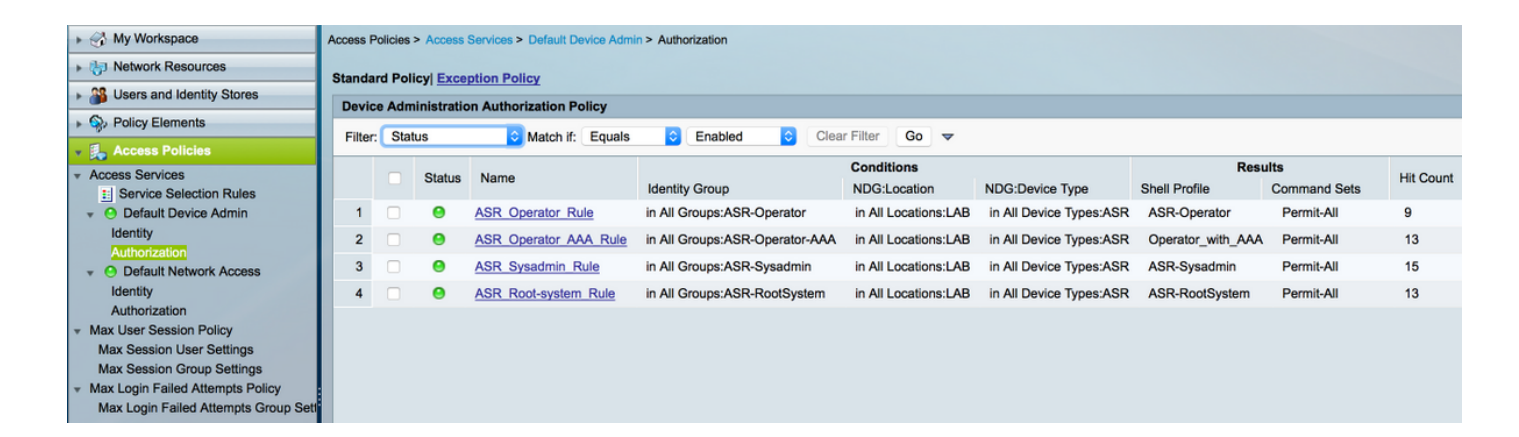

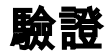

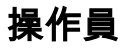

若要登入,需使用username asrread。以下是驗證指令。

username: ASRread password:

RP/0/RSP1/CPU0:ASR9k#show user ASRread

RP/0/RSP1/CPU0:ASR9k#show user group operator

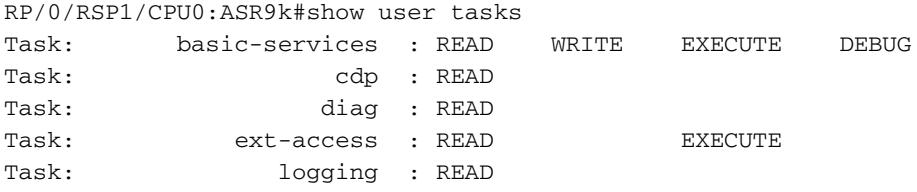

## 具有AAA的運算子

若要登入,請使用使用者名稱asraaa。以下是驗證命令。

附註:asraaa是從TACACS伺服器推送的運營商任務以及aaa任務讀寫和執行許可權。

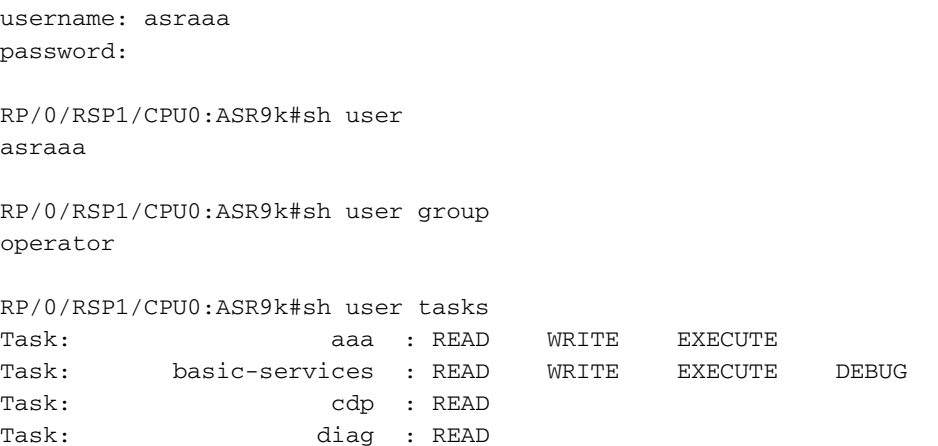

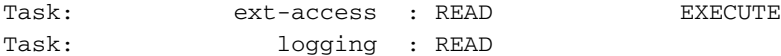

## Sysadmin

若要登入,需使用username asrwrite。以下是驗證指令。

username: asrwrite password:

RP/0/RSP1/CPU0:ASR9k#sh user asrwrite

RP/0/RSP1/CPU0:ASR9k#sh user group sysadmin

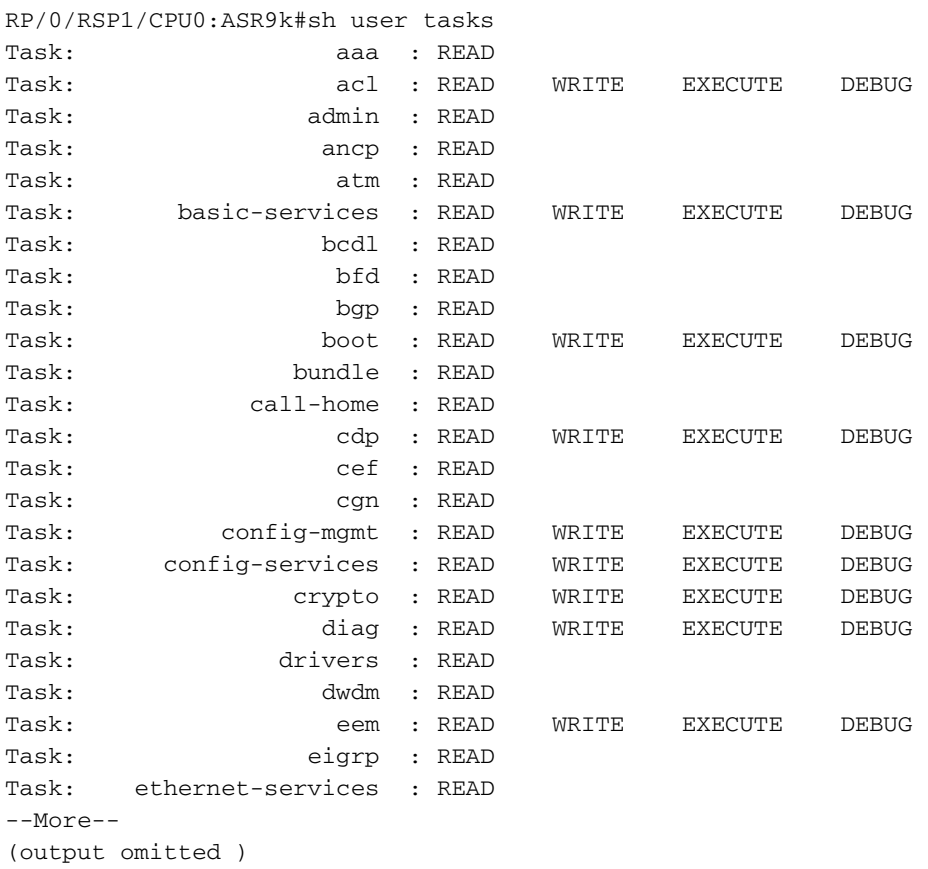

## 根系統

若要登入,請使用使用者名稱asrroot。以下是驗證命令。

username: asrroot password:

RP/0/RSP1/CPU0:ASR9k#show user asrroot

RP/0/RSP1/CPU0:ASR9k#show user group root-system

RP/0/RSP1/CPU0:ios#show user tasks

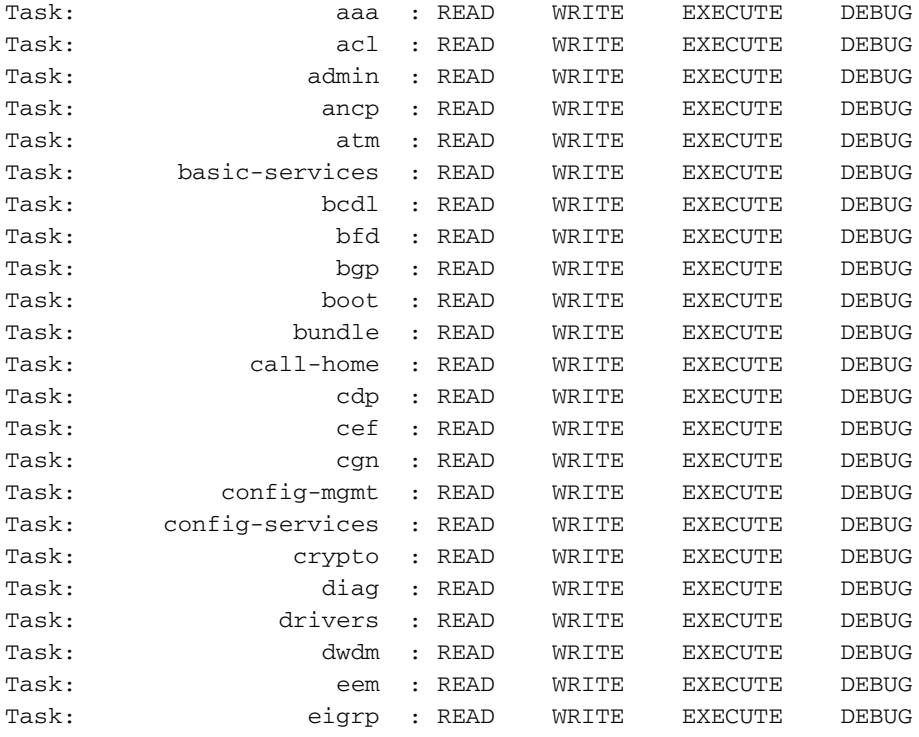

--More--

(output omitted )

# 疑難排解

### 您可以從監視和報告頁驗證ACS報告。如圖所示,您可以按一下放大鏡子以檢視詳細報告。

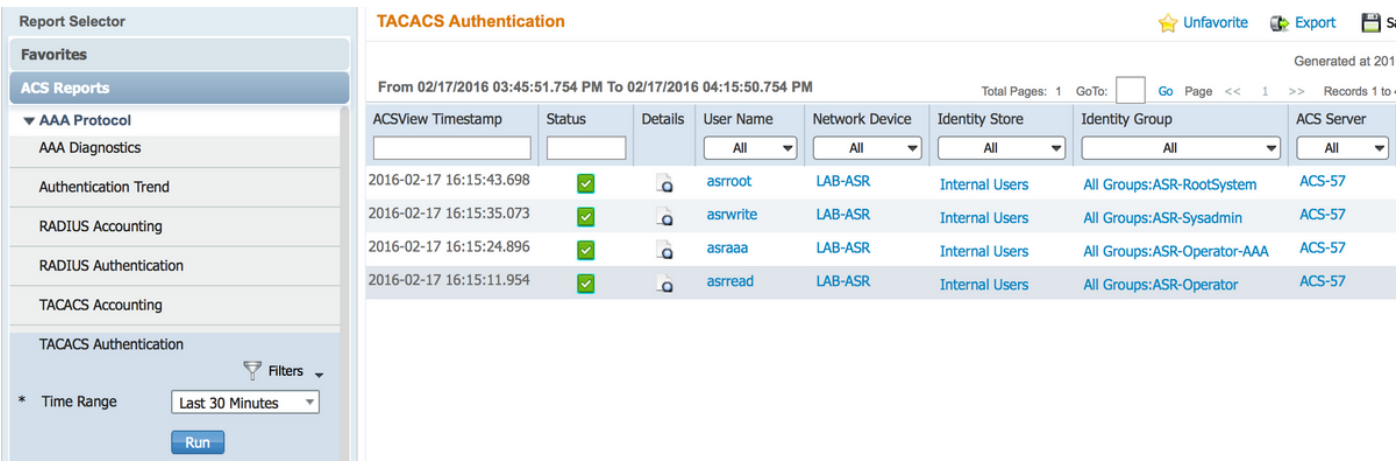

以下是在ASR上排除故障的一些有用命令:

- 顯示使用者
- · 顯示使用者組
- · 顯示使用者任務
- show user all